OTPアプリのアップデートについて

## **手順1** アップデート

- 1 「Playストア」アプリア<br>- イコンをタップし、 「Playストア」アプリを 起動します。

> ※詳細な手順は「Playス トア」アプリのバージョ ンによって異なります。

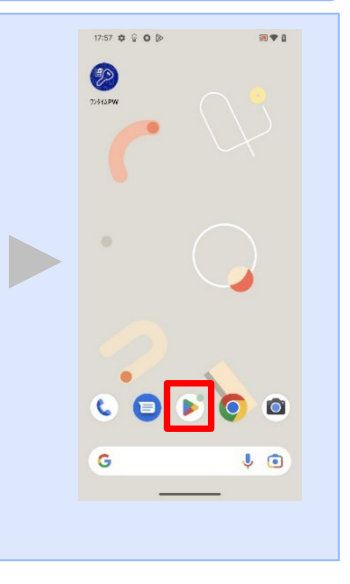

「Playストア」アプ リアイコンをタップ してください。

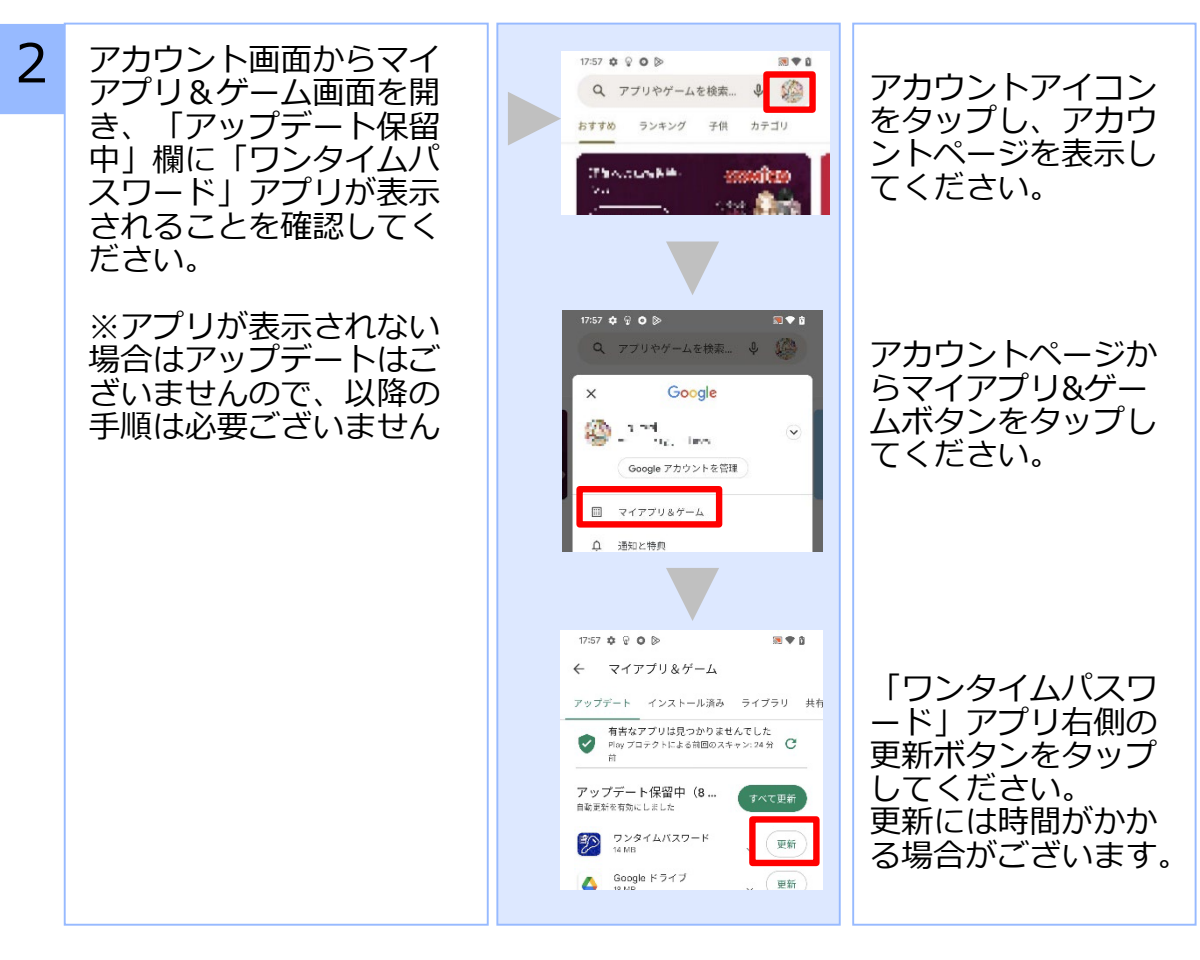

OTPアプリのアップデートについて

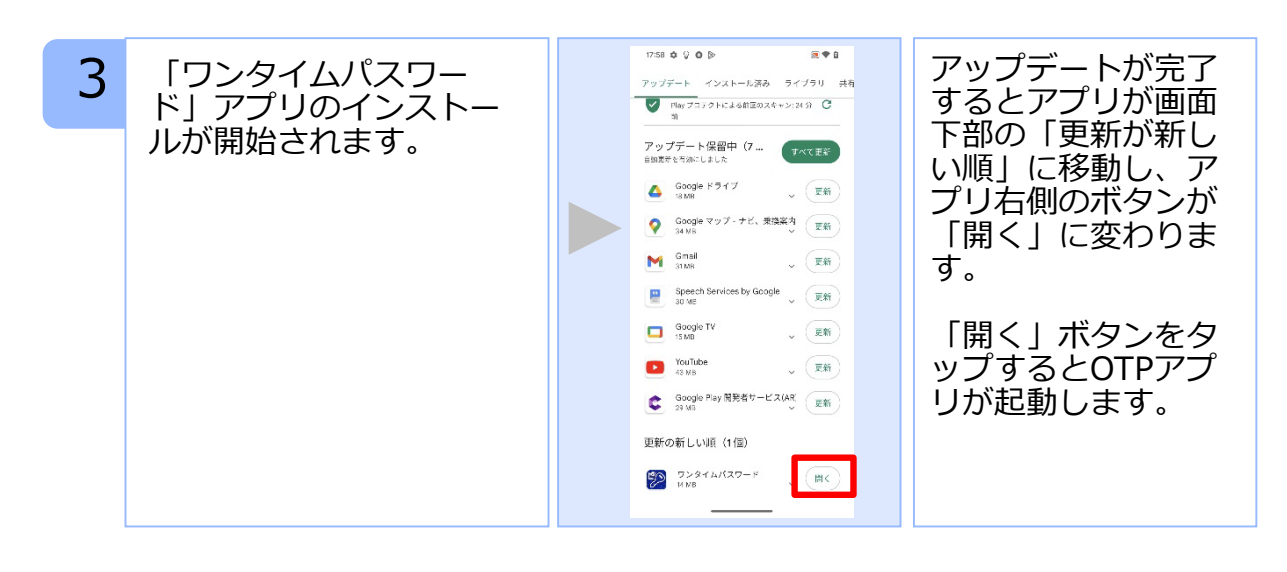

## **手順2** OTPの表示確認

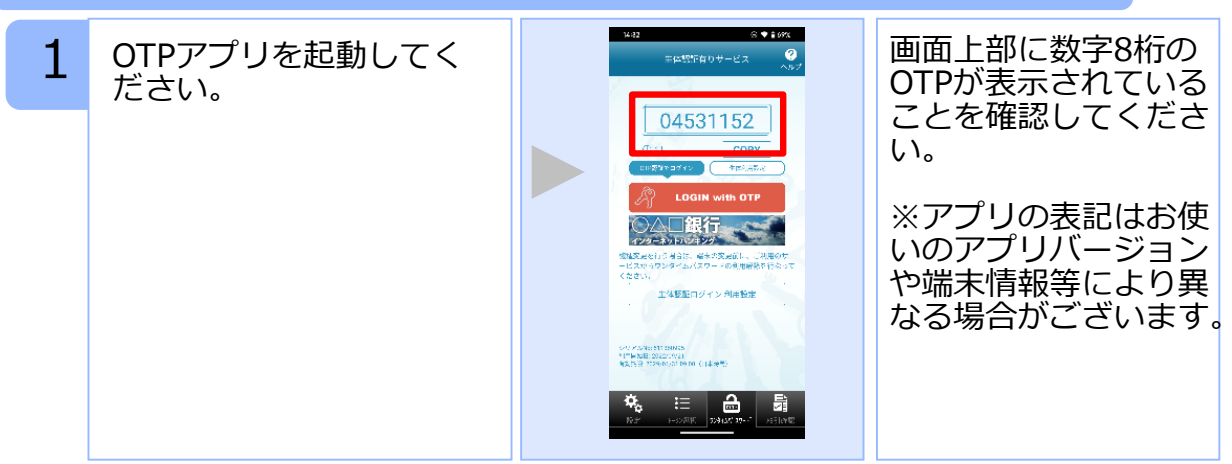